# **vim Tableau**

- Objet : vim en tableaux
- Niveau requis : [débutant,](http://debian-facile.org/tag:debutant?do=showtag&tag=d%C3%A9butant) [avisé](http://debian-facile.org/tag:avise?do=showtag&tag=avis%C3%A9)
- Commentaires : Tableaux des commande d'édition vim en console.
- Débutant, à savoir : [Utiliser GNU/Linux en ligne de commande, tout commence là !](http://debian-facile.org/doc:systeme:commandes:le_debianiste_qui_papillonne)
- Suivi :
	- o Création par **&** martin mtl le 11/12/2012
	- Testé par <sup>S</sup>smolski le 17/10/2012
- Commentaires sur le forum :  $C'est$  ici<sup>[1\)](#page--1-0)</sup>

# **Commande**

- 1. On accède au mode commande en appuyant sur Echap
- 2. Ces commandes peuvent être répétées. Par exemple :

5Dd supprime 5 lignes.

On peut annuler la dernière modification avec la commande « u ».

# **Les options courantes**

#### **Remarque :**

Souvent, on peut précéder ces commandes d'un nombre qui indiquera combien de fois répéter la commande.

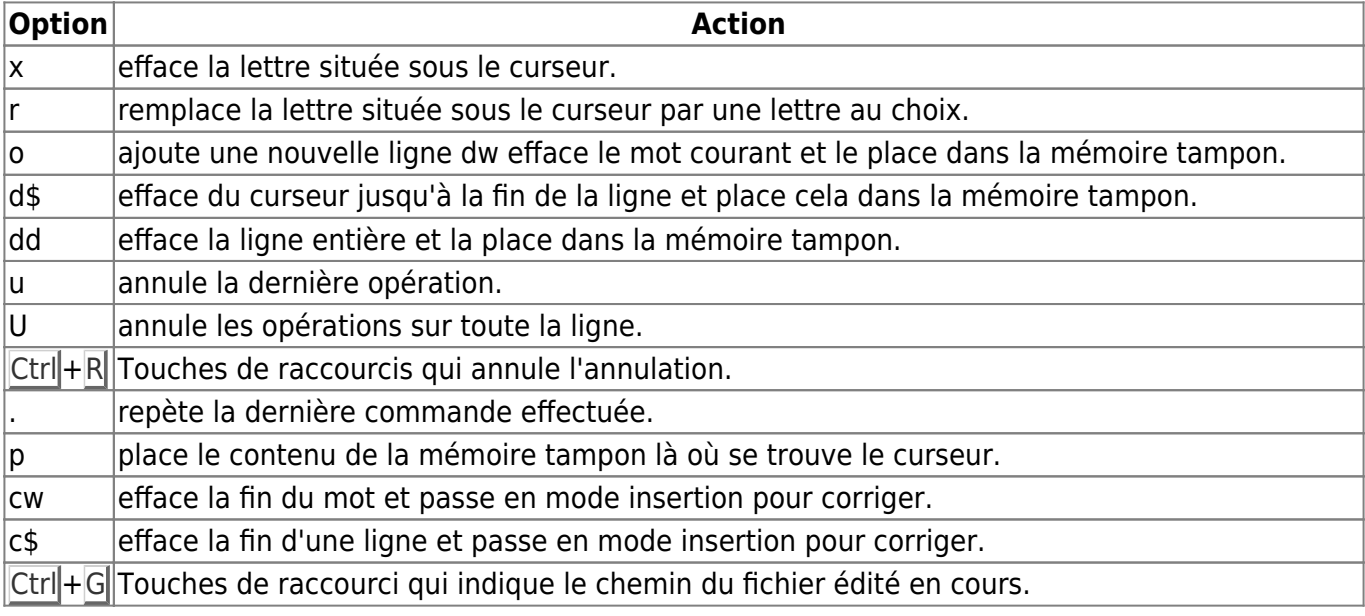

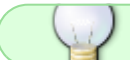

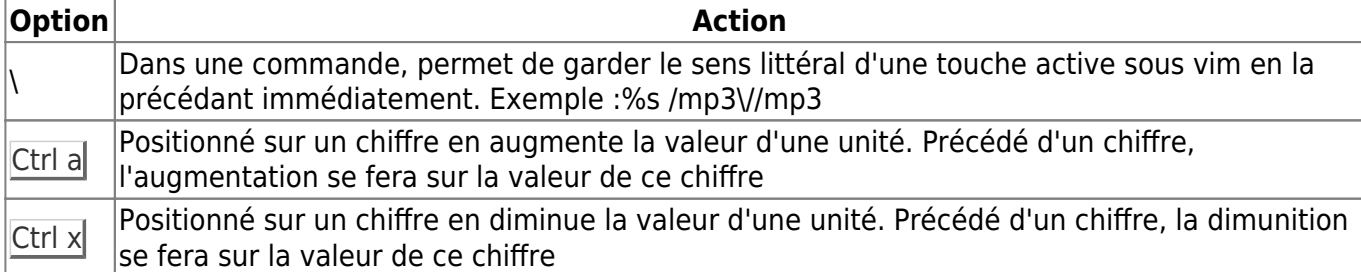

#### **Commandes de remplacement de texte :**

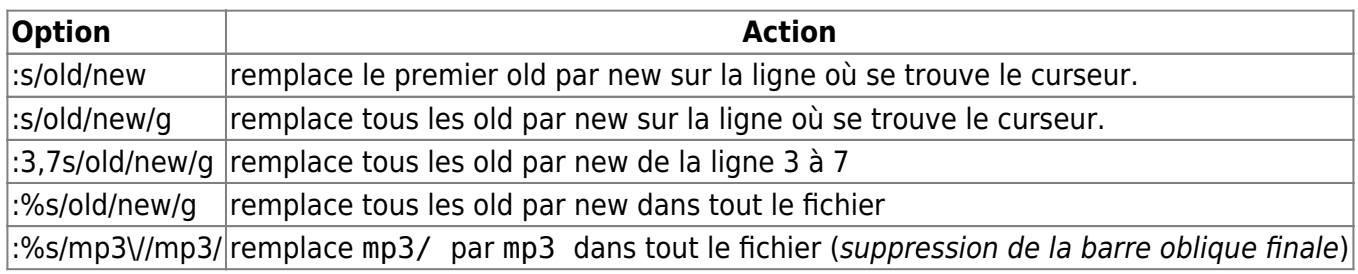

#### **Saisie**

On utilise ces commandes Saisie en les précédant des doubles points (**:**) puis en les validant.

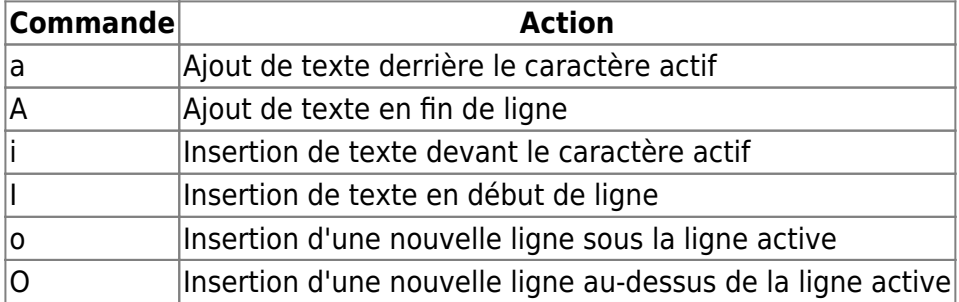

#### **Astuce**

Insérez des caractères sur plusieurs lignes après la colonne d'un caractère précis

En mode commande.

- 1. On se place après la colonne à modifier
- 2. On tape :  $Ctrl + V$
- 3. On descend jusqu'à la dernière ligne à modifier.
- 4. On tape  $\overline{MajH}$
- 5. On tape ce qu'il faut insérer
- 6. On tape sur la touche du clavier Echap

Et c'est fait.

Exemple :

Je dois ajouter une virgule après le premier chiffre de cette ligne :

**91** 

18/05/2024 15:43 3/9 vim Tableau

92 93 94

J'opère comme indiqué :

- 1. Se placer après le 9
- $2.$  Ctrl + V
- 3. Descendre jusqu'au 94
- $4.$  Maj $+$ II
- 5. ,
- 6. Echap

Et j'obtiens :

9,1

9,2

9,3

9,4

Pour ajouter une virgule après le chiffre 10 :

101

102

103

104

105

Je me place après ce chiffre 10 et je fais tout pareil que précédemment. J'obtiens alors :

10,1 10,2 10,3 10,4 10,5

À noter qu'on peut tout aussi bien utiliser la commande sed, par exemple pour le 91 :

:7,14s/^\(.\)/\1,/

Et pour faire le truc de la ligne 7 à la ligne 14 après le second caractère comme pour 101, on rajoute un point ainsi :

:7,14s/^\ $(..\)$ /\1,/

\1 ça veut dire « ce qu'il y avait entre la première paire de parenthèses échappées »

Sacré **matelot** tout de même qu'il en connaît des combines, hein !

### **Quitter**

- 1. La commande **ZZ** quitte et sauve le fichier.
- 2. On utilise ces commandes Quitter en les précédant des doubles points (**:**) puis en les validant.

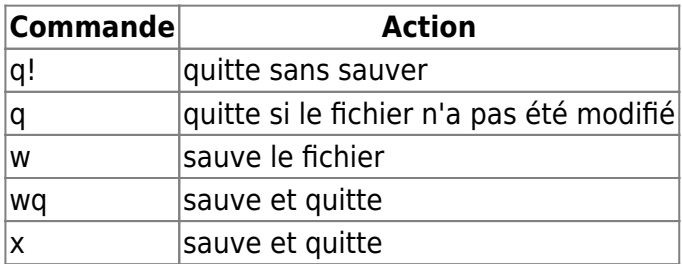

# **Déplacement**

Les déplacement se font en tapant directement les raccourcis indiqués sur le clavier

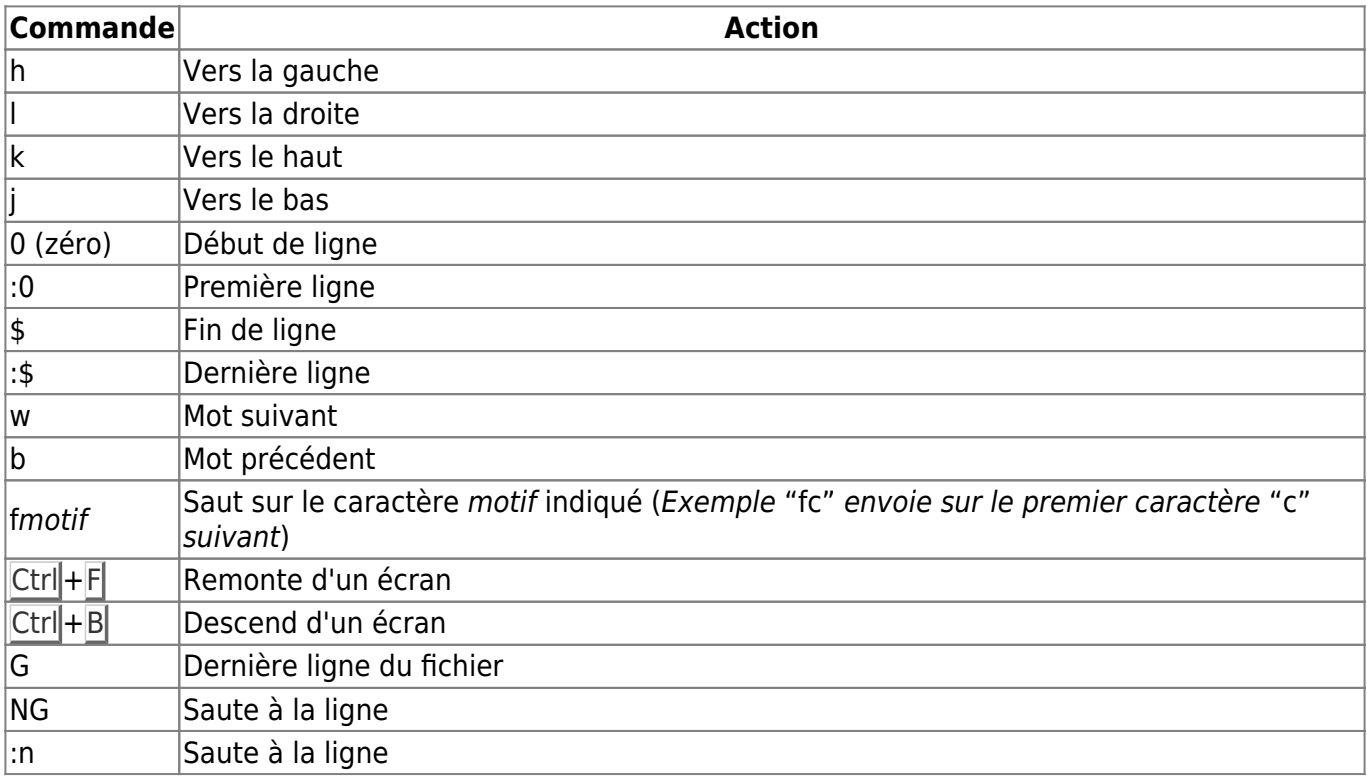

# **Correction**

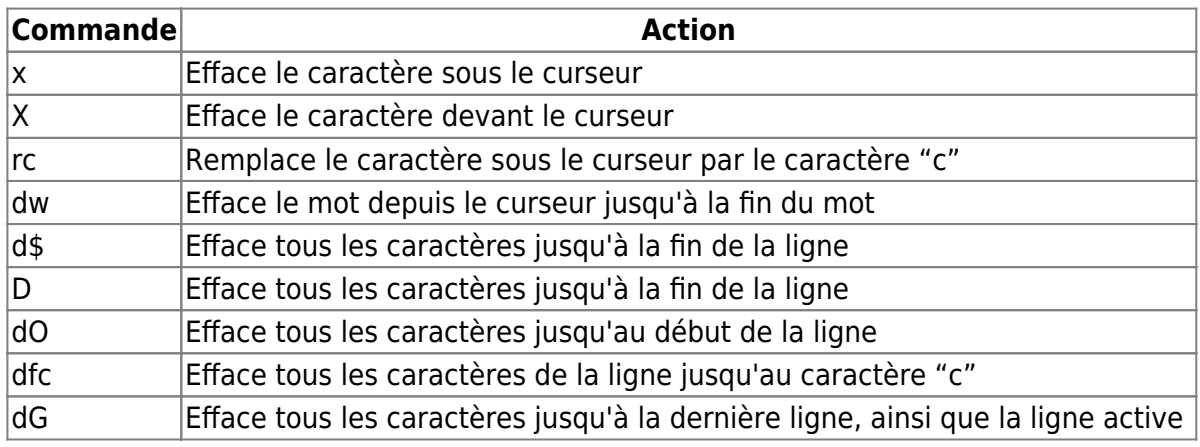

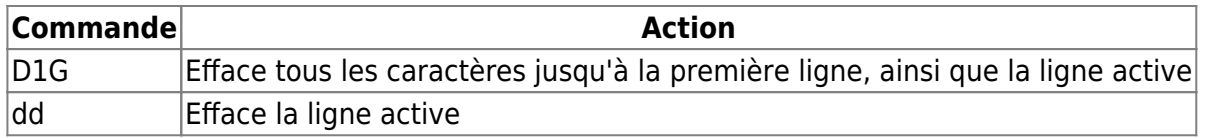

#### **Astuce :**

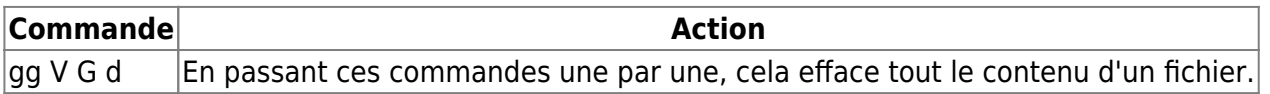

- 1. gg = tu montes à la première ligne,
- 2. V = tu commences à sélectionner les lignes,
- 3. G = tu descends jusqu'à la dernière ligne,
- 4. d = tu effaces tout ce qui a été sélectionné.

### **Recherche**

Contrairement à un éditeur de texte classique, vi peut rechercher autre chose que des mots simples et fonctionne à l' aide de caractères spéciaux et de critères.

La commande de recherche est le caractère « / ».

- 1. La recherche démarre du caractère courant à la fin du fichier.
- 2. Le caractère « ? » effectue la recherche en sens inverse.
- 3. On indique ensuite le critère, puis  $\leftarrow$  Entrée. Exemple :

/echo

recherche la chaîne "echo" dans la suite du fichier.

- 4. Quand la chaîne est trouvée, le curseur s'arrête sur le premier caractère de cette chaîne.
- 5. La commande « n » permet de continuer la recherche dans le sens indiqué au début.
- 6. La commande « N » effectue la recherche en sens inverse.

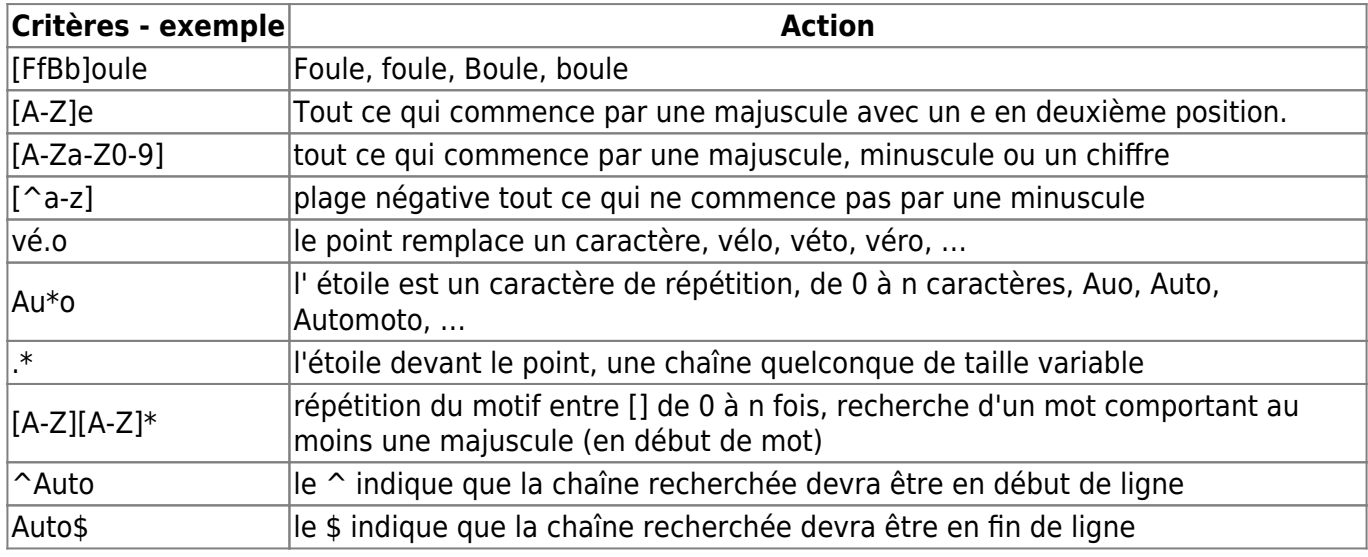

#### **Remplacement**

Pour remplacer du texte, il faut se placer au début de la chaîne à modifier, puis taper l'une des commandes suivantes.

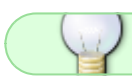

Après ces saisies, il suffit de taper son texte et d'appuyer sur Echap.

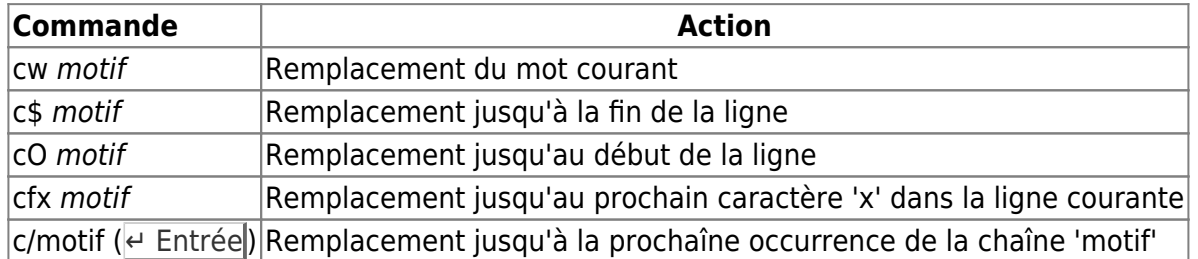

### **Copier-Coller**

On utilise la commande « y » (Yank) pour copier du texte, elle-même devant être combinée avec d'autres indications. Pour couper (déplacer), c'est la commande « d ». Pour coller le texte à l'endroit choisi, c'est la commande « p » (derrière le caractère) ou « P » (devant le caractère). Si c'est une ligne complète qui a été copiée, elle sera placée en-dessous de la ligne active.

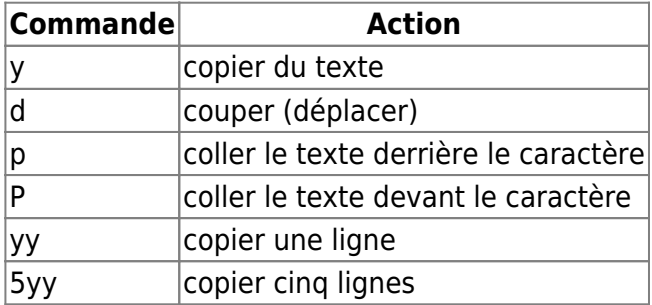

# **Tampon (Mémoire)**

L'éditeur vi dispose de 26 tampons pour y stocker les données que l'on peut nommer comme on le souhaite. On utilise pour ça le « " ».

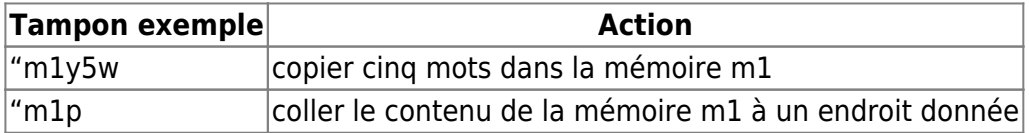

### **Substitution**

La substitution permet de remplacer automatiquement plusieurs occurrences par une autre chaîne.

:[1ere ligne, dernière ligne]s/Modèle/Remplacement/[gc]

Les numéros de lignes sont optionnels. Dans ce cas la substitution ne se fait que sur la ligne courante.

- En remplacement des numéros de lignes :
	- « . » détermine la ligne courante
	- $\circ$  « 1 » la première ligne
	- « \$ » la dernière ligne.
- Le modèle est l'un des modèles présenté plus tôt.
- Remplacement est une chaîne quelconque qui remplacera le modèle.
- Par défaut seule la première occurrence est remplacée.
- La lettre « g » indique qu'il faut remplacer toutes les occurrences.
- Avec « c », vi demande une confirmation pour chacune des occurrences.

#### **Exemple**

#### :1,\$s/[Uu]nix/UNIX/g

Cet exemple remplace, dans tout le fichier, Unix ou unix par UNIX.

#### **Autres...**

On utilise ces commandes en les précédant des doubles points (**:**) puis en les validant.

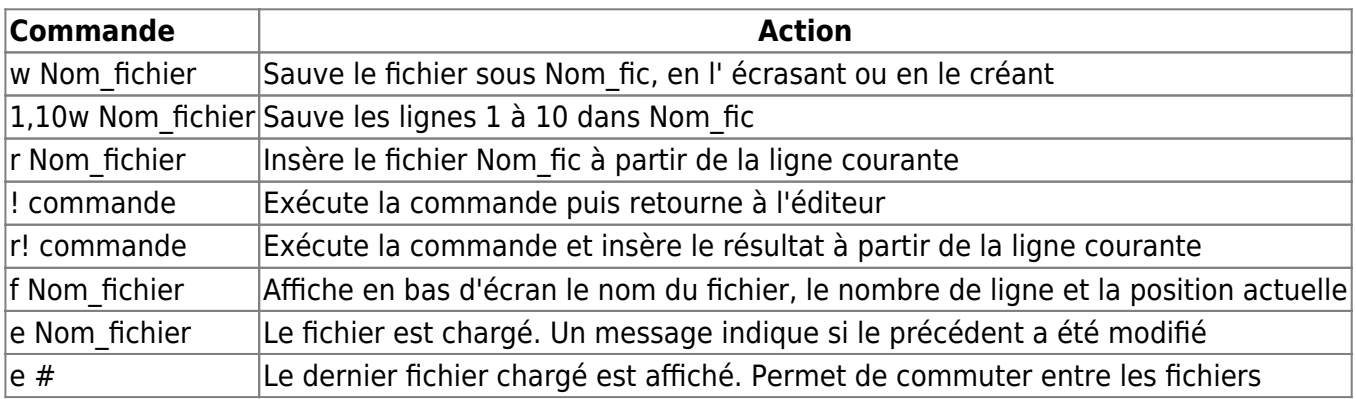

### **Commande set**

La commande set permet de configurer l'éditeur.

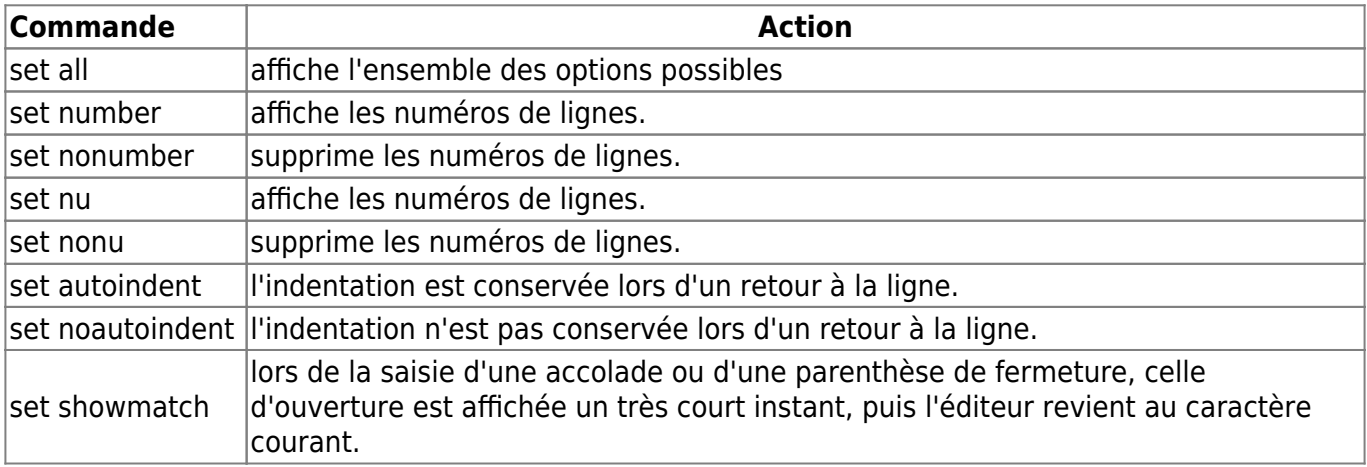

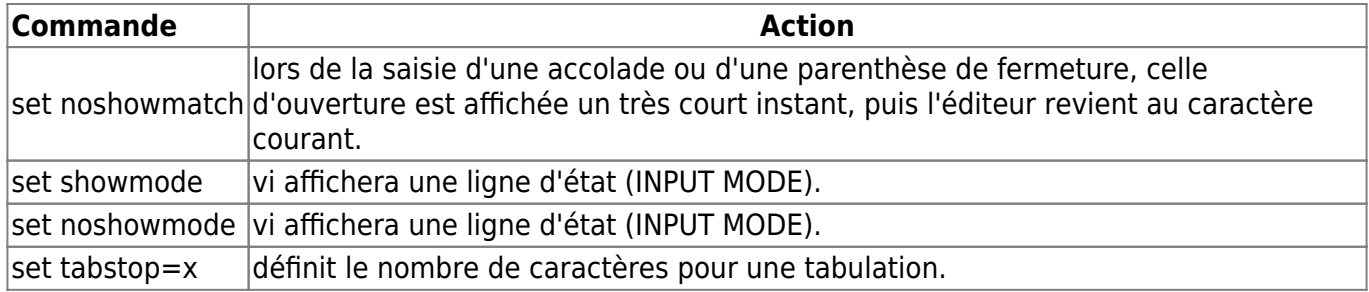

### **Tableau d'ensemble**

Guide de survie de l'éditeur Vi

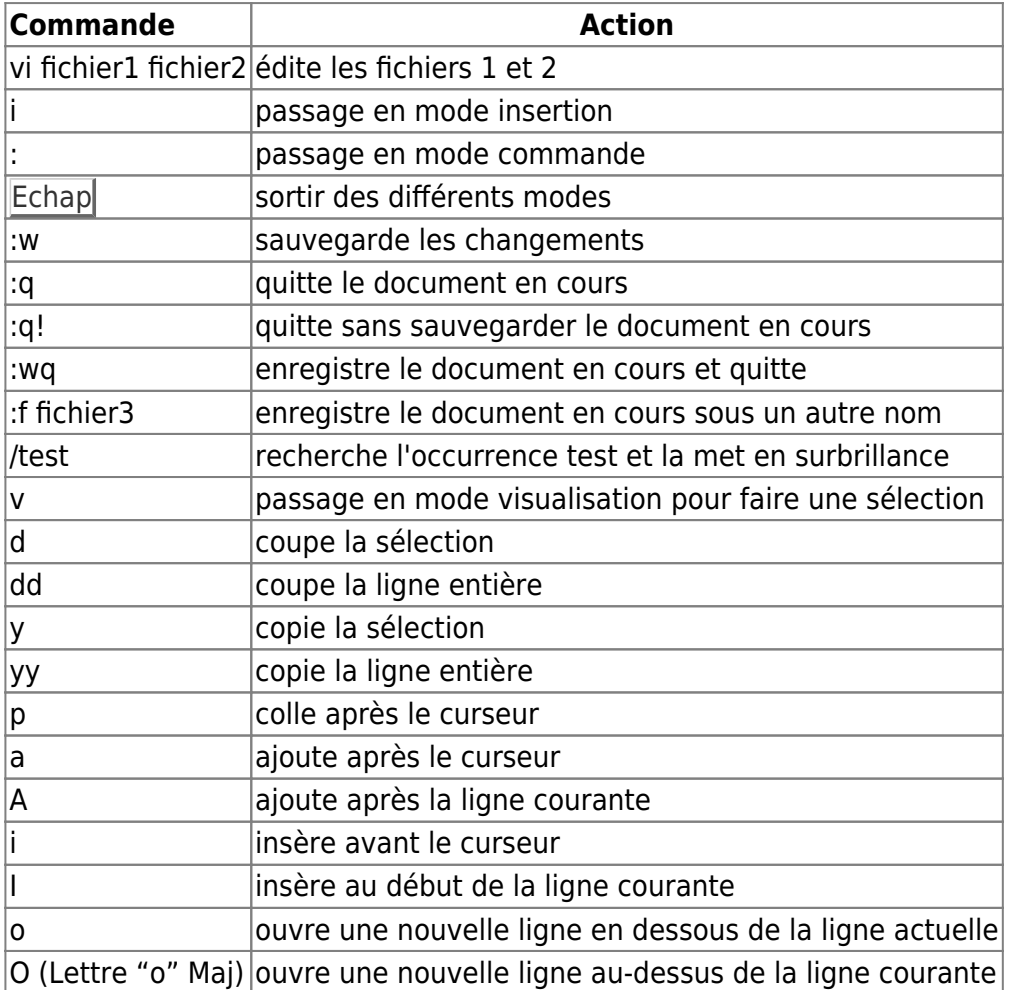

# **Remerciement**

Merci à **arthefact** et **melodie** d'avoir offert le tuto vi en pdf ayant insufflé cette mise à jour.

[1\)](#page--1-0)

N'hésitez pas à y faire part de vos remarques, succès, améliorations ou échecs !

From: <http://debian-facile.org/> - **Documentation - Wiki**

Permanent link: **<http://debian-facile.org/doc:editeurs:vim:tableau>**

Last update: **16/11/2019 10:24**

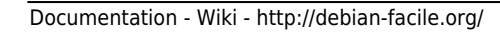

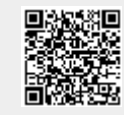